## **Export an alert response**

SQL Diagnostic Manager allows you to export existing alert response actions.

## **To export an alert response:**

0

1. Open the Alert Actions and Responses window by selecting *>* > Alert Actions and Responses from the SQL Diagnostic Manager console menu. Select the notification rules that you want to export and click **Export**.

To export all your alert responses at once, click **Administration > Import/Export** from the navigation pane and select **Alert Response** in the export column.

- 2. In the **Browse for Folder** dialog box, indicate which folder you want to save the alert response XML files.
- 3. Click **OK** in the "Alert response exported to selected directory" notification.

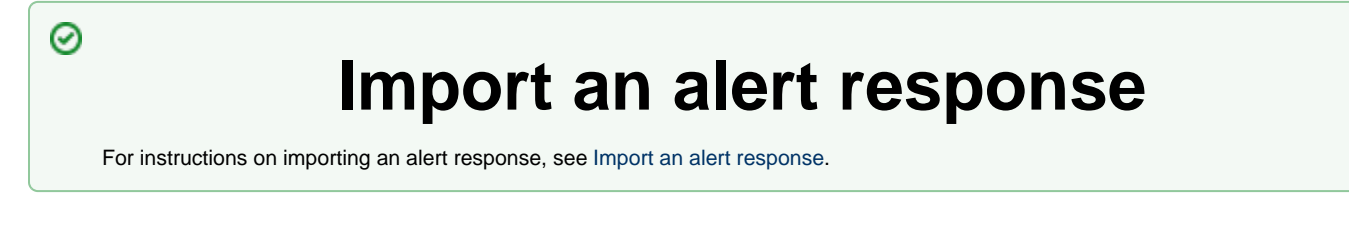

**[IDERA](#) | [Products](#) | [Purchase](#) | [Support](#) | [Community](#) | [Resources](#) | [About Us](#) | [Legal](#)**